Milwaukee  $Feb86$ 

a monthly publication of the Milwaukee Area 99/4 User Group

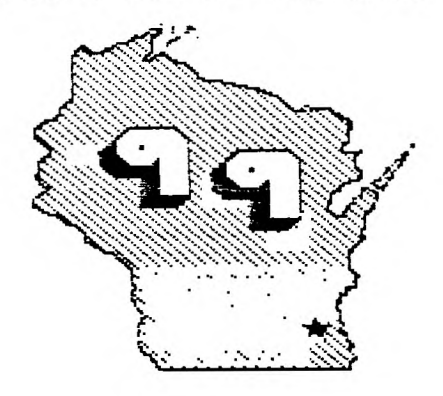

**MOME** 

# **TARGH SHIW SET**

The Wisconsin TI User Group Council is sponsoring a Swap/Meet and Faire When  $-$  March 1 from 9:30 AM to 4:00 PM Where - VFW Post at 726 Pine St.

Green Bay, WI

Admission - \$1 per person \$2 per family Dealers contact: Sally and John Vandermus 633 Laura ST<br>Green Bay, WI 54302

Dealer times are from 8:30-5

Booths are \$20 of which \$10 is refunded<br>if booth area is left in a clean state.

Bring extension cords and power strips<br>as outlets are limited.

Fayment can be made to: Bruce Murray<br>PO Box 1031<br>Fon Du Lac, WI<br>S4935

## Directions:

From Hwy. 41 take the Dousman St. exit,<br>turn right on Dousman to Webster Ave..<br>Turn right on Webster 1 block to Pine<br>St. then right on Pine 2 blocks to Hall.

From I-43 take the East Mason St. exit,<br>turn left on E. Mason to Webster Ave.<br>turn right on Webster 7 blocks to Pine<br>St. then left on Pine 2 blocks to Hall.

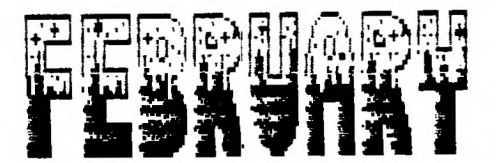

41ID No. Blerway - Wanwatcsa WI 53211

SEMPUTER USERS SPOTLISHT

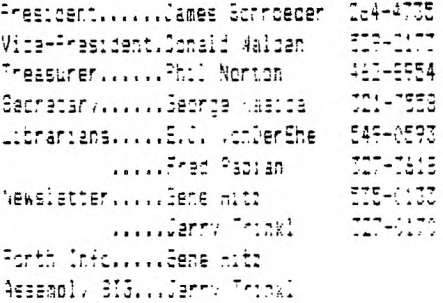

Membership in the Milwaukee Area 79/44 1.6. is doen to all interested in the solid performing Texas Instrument's 99-4A computer and the enared knowledge and good fin it provides.

Annual Dues.....Individuals - #10.00  $......$ Familias - \$15.00

We meet on the SECOND SATURDAY each month in the lower lavel of WAUWATOBA B&L located at 7500 w. State Street (1:00 to 4:00 F.M.

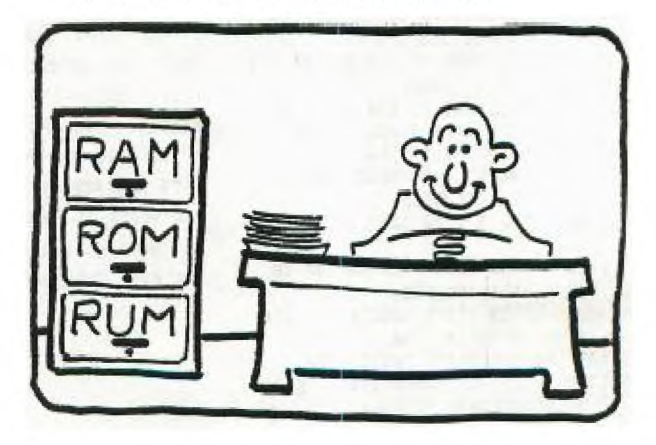

### by Jerome Trinkl

Program format is the most efficient wav to store iroorams on disk as well as being the fastest way to load them.

Any memory :mage, be it assembly or basic can be saved in program format. Memory imaoe :s nothing more than an exact copy of the code as it resides in memory.

 $\tilde{\Pi}$ 's convention for distingushing among the two program format types are as follows:

Assembly language programs that load and run from option 5 of the Ell; follow this format:

Note: (These bytes are not loaded but used to direct the loader.)

Ex: 1st file 1st 5 Bytes

- )-1 >FFFF Header tells loader there is another file to load.
- $2-3$  >xxxx No. of bytes max. >2000 ( 33 sectors max.)
- 4-5 >xxxx Address to load those bytes

1st file next 4 Bytes

Note: (These bytes are loaded as part of the executable program.)

6-7 >0460 B @ >xxxx Entry Address

Succeeding files contain: ( Again these do not load in memory )

 $0 - 1$ >FFFF if there are more files or >0000 if this is the last file  $2-7$   $\rightarrow$   $2*2x$  No. of bytes max.  $\overline{2000}$ <br>4-5  $\rightarrow$   $2*2x$  Address to load those by 4-5 ;:x'gx Address to load those bytes

The reason there are a maximum of  $>2000$ bytes ( or 73 sectors an disk ) per file is that TI's loader uses the 16k VDP memory to transfer the data during the Device Service Routine. Only 8192 (8K)b have teen allocated for its buffer.

One final note of interest is that option S of the S/A allows a default filename of "UTILl" if enter is iust pressed and no filename given. T re is sort of 1:ke X-basic autoload feature for assembly.

Ahat about basic program format? It is a bit more tomolex but is easily dist:gushed on disk from assembly. Program load bytes The first 8 bytes

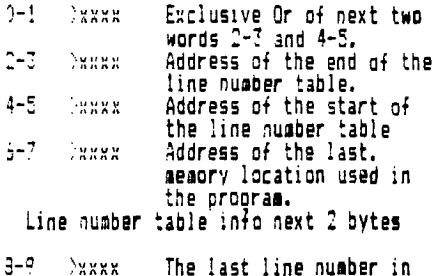

the orogram.  $10-11$   $\rangle$ xxx. The start address of the program line.

 $\rho$ aen comes the tokenized basic code.  $\overline{\phantom{a}}$ I hose this helps your understanding of

TI 99/4A program image format.

From Nov 1985 issue of Micopendium. One excellent feature of (4A/Talk] is often overlooked..., That feature is in the use of the capture buffer and keyboard files to pre-write messages for upload to the message input area of a BBS.

The procedure is as follows: After the program has loaded and you have finished with the default screen you enter FCTN 3 for half duplex. Then enter FCTN 4 to open the capture buffer. Now you can write a message using 40 character lines and FCTN X for a CR/LF to advance to the next line. You can continue to write your message and when done you select FCTN 5 and option 1 to save the buffer to disk. Now, after signing on to a BBS you go to the message input area and enter the message header information. When you come to the area where you input the body of the message you may use one of two methods to enter the message. If the BBS system only allows you to enter one line at a time, like TIBBS, you do the following:

Select FCTN 6 and option 1, Open a keyboard file. Enter the filename that you gave your message and then oress enter. Now press FCTN D twice with a pause in between. On the second entry the first line of your message will appear on the screen. Continue to press FCTN D and your message will be entered one line at a time. When done press enter and 3BS's options to save, edit etc. will appear and you can choose the one you wish.

If you are on a board that allows block input for messages, like TBBS, then the procedure :s as follows:

Input the message header information as before. Now select FCTN 6 and take option 3, Set up XON/XOFF characters and enter 17 for XON and 19 for XOFF. Now enter FCTN 6 again and select 1, Open a keyboard file. Enter the filename of your message file and press enter. Now the first time you enter FCTN D your entire message will be entered. To stop and start it as it is going in press FCTN D. When done press enter and select whatever option you wish.

Whether or not you select full or half duplex (FCTN 3) during this operation depends on whether the host has local echo on or off during the upload TBBS, for example, turns it off during unprompted block uploads so you must go half duplex. On most boards, lowever, full duplex :s the proper selection. Using the above procedures you can also read other variable 90 files that you have downloaaed from other systems. The use of the keyboard files section of 4A/Talk greatly increases its versatility.

One final note: with some modems you may have to experiment to find out how to get the text entry portion of the orocedure to work. It works fine on the Radio Shack modem 1 and Volksmodem 12 modems I have but I had to put an on/off switch in the shone line for a friend of mine who uses a 300 baud Volksmodem. In any event, to see how the procedure works using any modem you can simply disconnect your modem from the RS232 if you have a problem with text entry and try it out. If you like the orocedure, then you can do whatever is necessary to make it work with the modem hooked up.

> Joe Nuvolini Colorado Springs, Colorado

Converting RF Modulator For Universal Use

sy Harold Hoyt

The RF Modulator can easily be modified to input video a-: audio signals to a video monitor or a .2F.

Pop the too cover off of the RF Modulator. Positidh an RCA stereo phono jack, Radio Shack part #274-:32.on the corner of the cover where the cable enters the Modulator. Drill 2 holes for the Inns of the connector. Make the holes large enough to allow poiition adjustment. Verify that the position is correct and drill 4 429 drill moles using the phono jack as a template. Attach the phono jack to the cover. Lhop off screws and cut the partition if required to avoid interference.

Find where the video and audio wires enter the printed circuit board (These are marked with the words video and audio on the top of the board). Drill a # 43 hole next to each of these leads from the copper side, being careful not to cut a trace. Cut and strip the ends of two short pieces of wire. Push the wire ends through the top of the board and solder the ends of the wires to the jacks.Replace the cover.

Plug in a stereo phono cord with male RCA phono plugs on each end. Code red far video and black far audio. This cord may then be plugged into either a VCR or video monitor.

This device may then be used either in the Monitor/VCR input without changing cords.

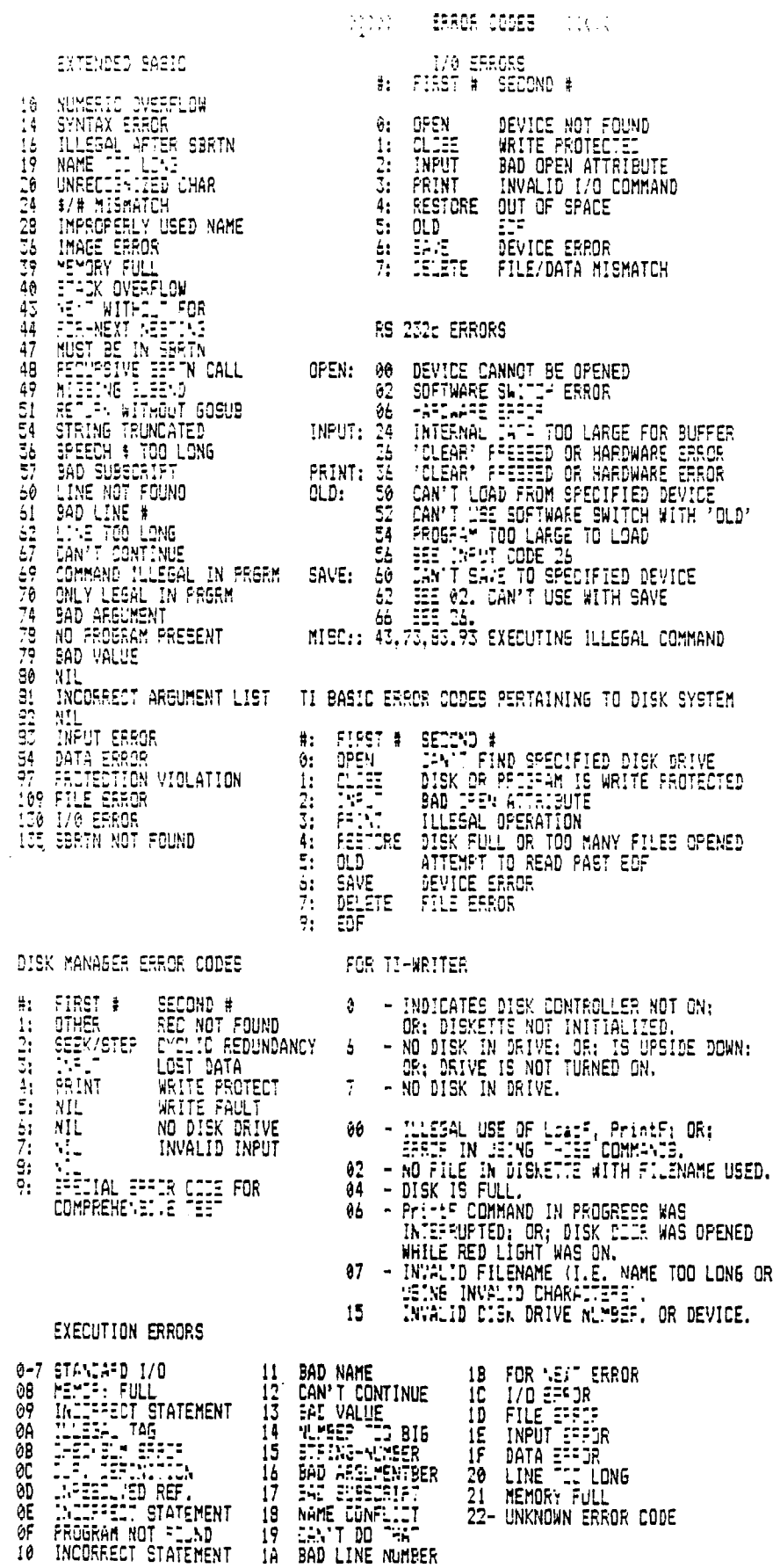

EDITOR/ASSEMBLER ERROR CODES

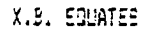

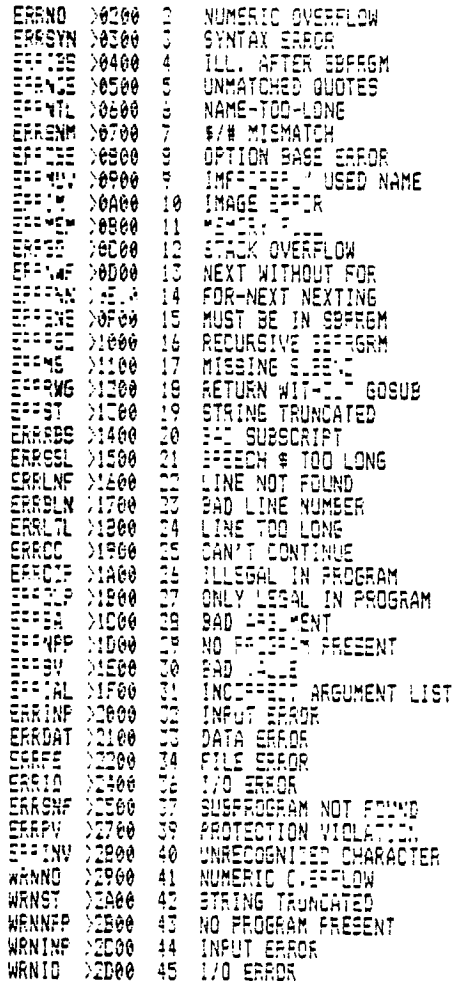

LOADER ERROR CODES

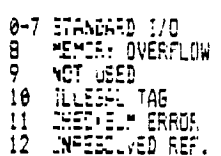

()) TI-WRITER Printer Controls (00)<br>use with Editor (forget the Formatter)<br>(written for Gemini 10)

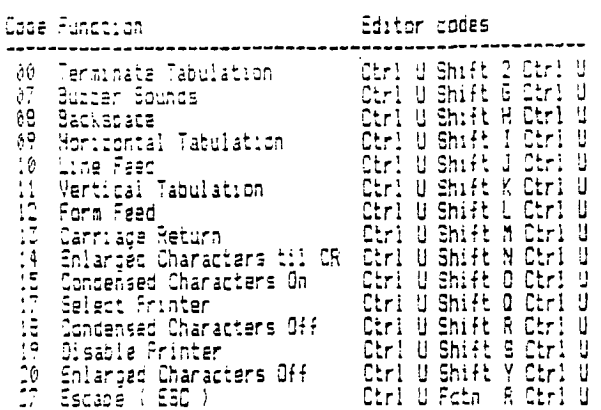

Calbas soder

Printer Settings using ESD with code

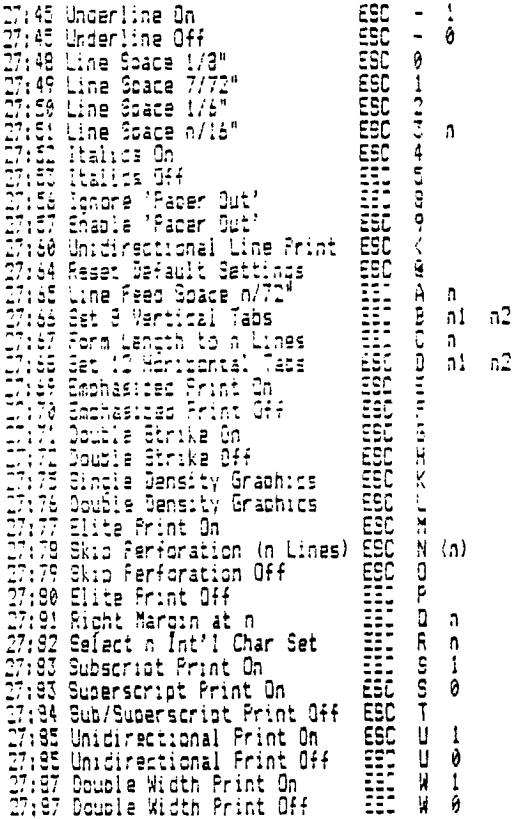

Insert lines wherever codes are desired. Enter codes on line ending with CR.<br>Print it out !!!

 $\bar{ }$ 

140 11 BY RON RUTLEDGE<br>150 11 CENTRAL IOWA U.S.<br>150 11 CENTRAL IOWA U.S. t  $\mathbf{f}$  $\begin{array}{ll} 170 & \textbf{1} & \textbf{1} & \textbf{1$ 190 0\$=CHR\$(0)<br>200 E\$=CHR\$(27)<br>210 L\$=E\$\$"#"11\$<br>220 U\$=E\$\$"#"11\$<br>220 U\$=E\$\$"#""|"PID"<br>240 PRINT #1:5\$&"#"11\$&U\$&"DO NOT PEND"<br>250 PRINT #1:5\$&"#"10\$&" FLOFPY DIEK ENCLOSSD"<br>250 PRINT #1:5:1;<br>200 PRINT #1:5:1;<br>200 PRINT #1:

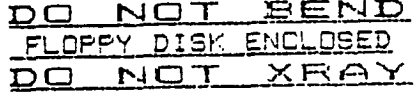

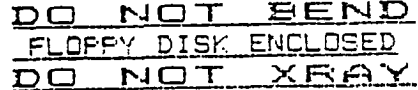

#### Computer Dictionery Addendua . . . . . *.* . . . .

BIT : Decribes computers, as in "Our computer cost quite a BIT." FIRE IN What friends do to you when you brag about your computer.<br>FIRE : What your eyes do after staring at a screen too long.<br>CMPS : Used to insert into DIP while working at your computer.<br>CDPY : What you do at school aft UISK : What slips in your back after nours sitting at a terminal.<br>COMP : Where all your other hobbies go after buying a computer.<br>ERRNELDM UNIT : The room you add to the house for your computer.<br>FIERPE: I The condition of THE 2 MARE : Waster, BOWEES and Other things not touched all summer.<br>MENI: What you'll never see cause now you're too poor to eat out.<br>FECFAM : You used to watch on TV before computer was hooked to it.<br>FAM : What you do to

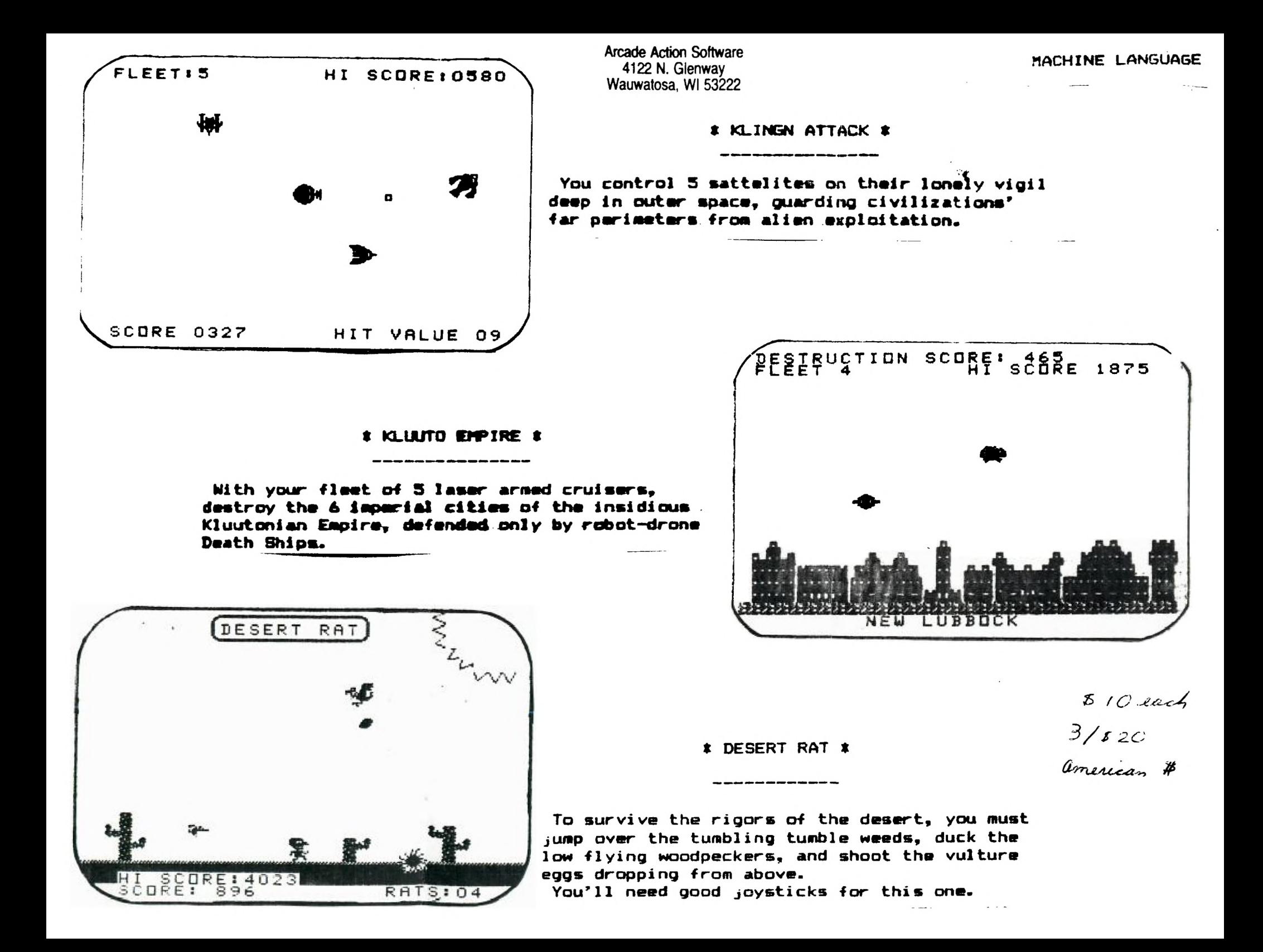

#### **CABLE BOX**

### **bw Jim Edwards (SFV 99ers)**

- **One feature of the T.I.99 that has never been hard for me to criticize was the physical size and design of the peripheral cable and connector. It always seemed to take up an undeserved portion of desk space. With only a goal in mind and virtually no "hardware saave", I set out to alleviate the problem. It seemed a simple task to build a compact connector that would plug in without disturbing the original components. Actually, the most difficult aspect of the project was rounding up the parts.**
- **That proved to be an education. Card edges and their matching connectors have several configurations.. For example' 22/44 means that it has 22 conductors on both sides. Spacings vary as well: .10, .125, .156, etc. This refers to the distance between the centers of the conductors. This project requires 44 conductors (22 on a side) with .10 centers. Finding a card edge connector was difficult enough, but finding the male counterpart was impossible. A section was literally cut out of an abandoned board.**
- **I found most of the parts at Pacific Radio while the card was found in a card board box . at All Electronics. Obviously, the exact parts may vary but be certain of the number of conductors and spacing. Once everything is rounded up, simply solder the wires together making sure to match one end to the other. Optionally, an interupt switch can be added for those screen dump programs that require one.**

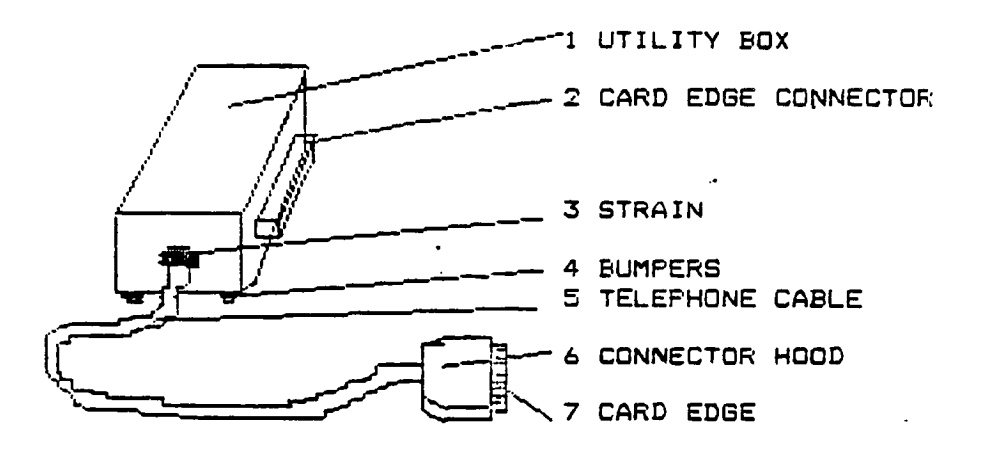

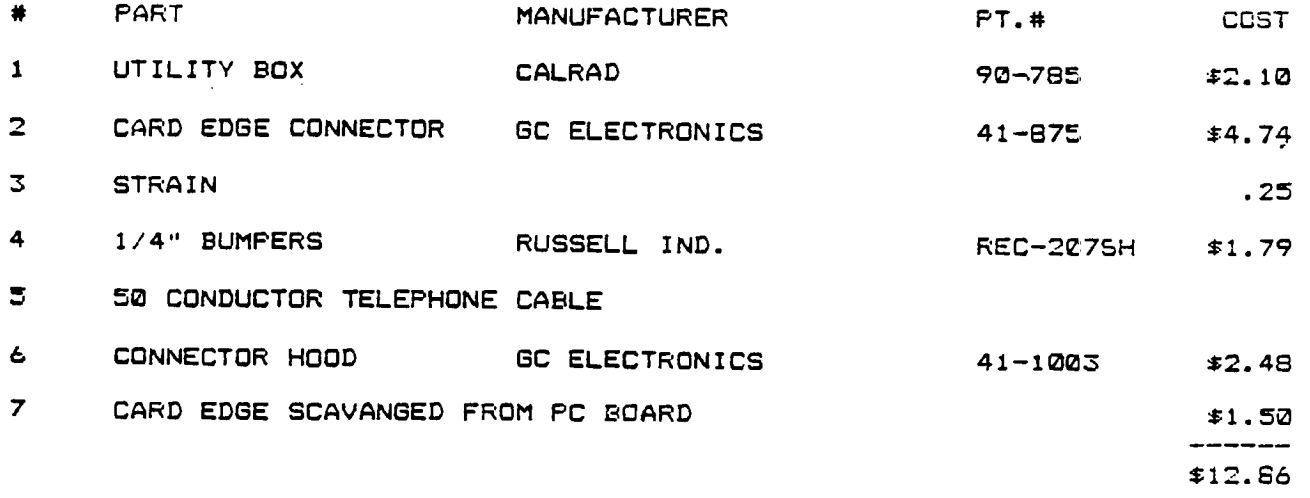

#### \* TopIcs - LA 99ers

## **Alive and Kickin'**

Several years ago Texas Instruments developed a home computer called the 99/4A. **It didn't nave all the bells and whistles of**  a Macintosh or an *IBM-AT*: **however**, at one **point you could buy 50 99P1As** for **the same price as one Macintosh. Consequently, TI solo Quite a few (over 2.5 million in the United States alone). Because of competition and continued loss at revenue, TI was forced, in early 1983, to aoancion its interests in the none computer market. This left the 99/4A without a parent company for support—an orphaned computer. ,** 

**However, because the machines were very reliable and the market penetration widespread. the 99/4A survived its infancy and is comma of aoe in 1985.** 

**Since Ti did not encourage third-parry development of products for the 99/4A, the transition was not an easy one for its users or deveiopers. Large companies like Atari-Soft and Imacic continued to develop new products for a short time, but few of the smaller companies were able to survive the landslide effect of unsold TI products being dumped at below cost prices.** 

**As the dust settled over the next eight to 10 months.. a second generation of 9914A developer began to emerge. Cor Comp on the West Coast and Myarc on the Eas coineci recognition as quality manufacturers of advanced expansion products for the 99/4k Navarone Industries, who had weathered me storm with products like Console When' and the Cartridge Expander, is still a major force in the development of new products for the 99/4A.** 

**Owners of 99/4As began developing a network of dedicated user groups. sharing ideas at monthly meetings, and passing the word around that the TI 9914A was still alive and growing. The number of user groups grew to over 300 with some metropolitan clubs reporting memberships of over 2,000. With such a revival taking place in the Ti community, you would think that computer magazines would be having a heyday wrtn news stories, product reviews, aria advertising. However, every major publication that had supported the 99/4A abandoned it almost as abruptly as TI. As new developers erneroed so did new magazines. MICROpendium and** Mini-Mag **99, along with numerous newsletters generated**  by user groups, have become the communication medium for the 99/4A.

The TI-99/4A user base is one of the **largest and most** dedicated of any computer **today, and** their numbers are **continuing to grow.** People are awakening **to the** fact that the \$50 computer the **bought a few years ago is more expandable and powerful than ever before.** Not only have the users pooled their efforts, but some developers have been working together to provide better, more compatible products for the 99/4A. Cor Comp and Navarone have, for some time, been developing companion hardware and software products for the 99/4A

The TI-99/4A is definitely alive and kicking! There's a groundswell of support that promises to make the 99/4A an exciting and productive tool for years to come.

> **—From a letter by W.F. Hadley Navarone Industries Sonora, California Telephone (209) 533-8349**

DOES THIS **SOUND FAMILIAg ?** 

# **TIPC Owners Everywhere—Unite!**

**• There was a collective** sigh of relief when **TI introduced the** Business-Pro and thus, reaffirmed its determination to stay in the PC market. **There had been** an increasing concern among many Texas Instruments Professional Computer (TIPC) owners that their favorite PC might become an orphan. That concern has been clearly dispelled.

During the "Dark Winter" of 1984-65, there were many suggestions given in various publications to try to improve TI's market condition. What surprised me was the lack of suggestions from TI computer owners. The limited success of the TIPC is probably mostly by word of mouth, so one would expect a greater use of this resource.

By letting our fellow users know about our favorite computer, it is possible to make a powerful impresssion, especially when IBM PCs appear to be falling like flies.

#### **ANSUERS** To PuzZ **LE LAST** *MONTH*

**The words for definitions in order are: BAUD** BINARY **BIT CPU COBOL FORTRAN FILE RECORD TABLE REGISTER PROGRAM LANGUAGE LOOP INTERFACE** 

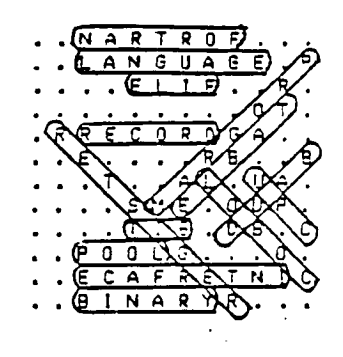

**FOR SALE 2—SCHUGART PHP1250 EACH \$1.=.00 I—POWER SUPPLY S75.00 1—EFSON RX/80 PRINTER NEW IN BOX 6200.00 ALL FOR 5500.00 CALL JOHN (818)991-4921** 

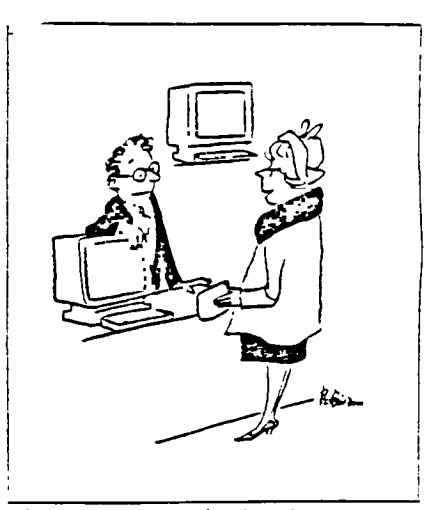

**"I want to get my husband a computer. but I want a dumb one - I wouldn't dare get him anything smarter than he is."** 

**October 1985 Directions (TI PRC Mae.)** 

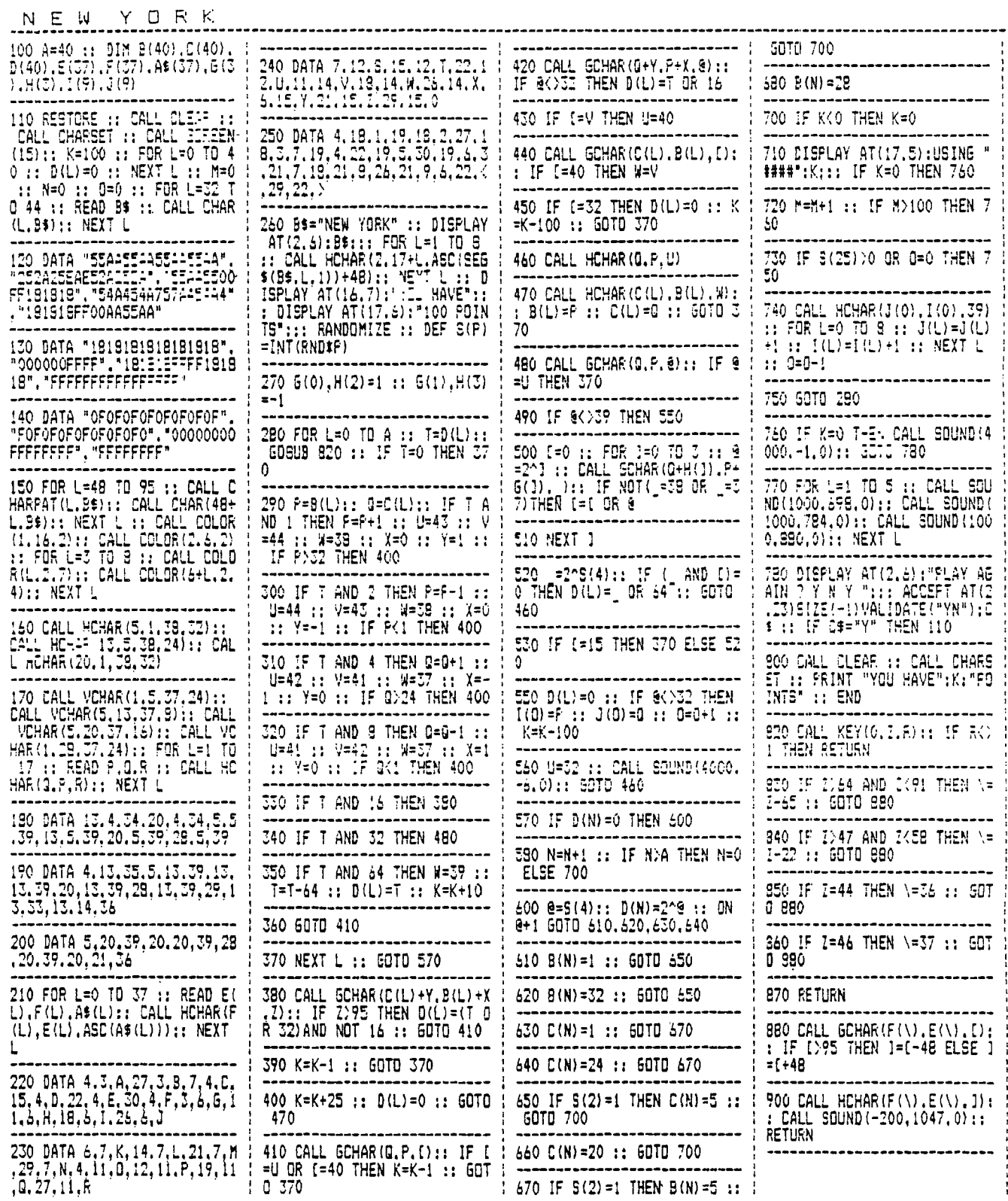

**TIPS FROM THE TISERCUB** 

```
#27
```
#### **Copyright 1985**

**THERCUB SOFTWARE 156 Collingwood Ave. Columbus, OH 43213** 

**Distributed by Tigercub Software to TI-99/4A Users Groups for promotional purposes and in exchange for their newsletters. May be reprinted by non-profit users groups, with credit to Tigercub Software.** 

**The entire contents of Tips from the Tigercub Nos. 1 through 14, with more added, are available as a full disk of 50 programs, routines and files for just \$15.00 postpaid.** 

**>>>>>>NOW AVAILABLEMMM Tips from the Tigercub VOLUME 2 The entire contents of Tips Nos. 15 through 24, with 64•routines and files, also \$15.00 postpaid.** 

**Or both for \$27 postpaid.** 

**>>>>ALSO NON AVAILABLE((((( New Catalog 16, for \$1 which is aeductable from your first order. Describes 140 original programs for only \$3 each (plus \$1.50 per order for casette or** disk.

**package and postage). If you have my previous catalog, the following are now available in Extended Basic versions - Fast Addition Practice, Submarine Hunt, Ritheatik, Namaland (also now available in Basic with Speech), Long Division Cryptograms, Miss Spell, Scraabulation, Bargraffer, Squinch, Dry Gulch, Name That Tune, Scrum, Midnight Trail, Nimbo, Kindertimes, Optical Illusion, Bazoo, Synonymy, Speeder Reader, Changeroo, Slunk, Fraction Math, Three Buckets Puzzle, Roman Numbers, Match A**  **Patch, Kinderminus, I & E Spelling, Casting Out Nines, Haunted Graveyard, Spelling Teecher, Homonymy, Antonymy, Old -Timer Puzzle, Ten Thousand Sights, Mechanical Aptitude Test, Junior Speeder Reader, and Bars and Balls.** 

**Due to reduced prices for disks and mailers, the PPM charge is now \$1.50 for either disk or casette - BUT PLEASE BE SURE TO SPECIFY WHICH!** 

**And my best seller - NUTS & BOLTS, a full disk of 100 (yes, I said 1061 utility subprograms in MERGE format, ready for you to merge into your own programs. 13 type fonts, 14 text display routines, 9 wipes, 8 pauses, 3 programming aids, 9 data saving and reading routines, 5 graphics routines, 4 time and date, 6 music, 12 sorts and shuffles, 2 printer aids, 4 key and joystick, 4 math, 2 protection and 7 miscellaneous, plus a tutorial on subprograms. With documentation, example of** using **each subprogram. All for only \$19.95 postpaid.** 

**I have been receiving several requests to publicize freeware which is sometimes good but sometimes of doubtful usefulness, quality, originality or even legality! And 'Freeware! Send \$10 and initialized disk' is not freeware, it's somebody trying to get a free ad! So - no more freeware mentions! I am also not going to mention commercial products - after all, I'm publishing this at my own expense to promote my own software! However, I do owe a mention to Larry Hughes of Quality 99 Software, because in Tips 122 I recommended that disks with fractured files should** 

**not be copied with a quick copier. Larry informed that his trademarked QUICK-COPYer is the only program of its kind an the market that does un-fracture files. He sent along a copy to prove it, and it does just that. A very useful feature!** 

**Now, here is the new, and final, version of the Tigercub Menu Loader.** 

**100 !by A. Kludge/M. Gordon/ T. Boisseau/J. Peterson/etc. Version #5, 9/85 110 CALL PEEK(8198,A):: IF A 0176 THEN CALL INIT 120 OPTION BASE 1 :: DIM PG\$ (127),V(127,3):: CALL LOAD(- 31806,16):: ON ERROR 130 :: GOTO 160 130 DISPLAY AT(12,91ERASE AL L:'1/0 ERROR' :: RUN 100 140 8,88,A,A\$,B,C,D\$,FLA6,1, J,K,KD,KK,M,M\$,N\$,NN,P,P\$,PG \$(1,PP,PP\$,Q\$,S,ST,T\$(1,TT,V T,V(,),W\$,X,X\$,Y,K2,S2 150 CALL LINK :: CALL PEEK : : CALL KEY :: CALL SCREEN :: CALL COLOR :: CALL CLEAR :: CALL VCHAR :: CALL SOUND ::**  liap-**166 CALL CLEAR :: CALL LOAD( 8196,63,248):: CALL LOAD(163 76,67,85,82,83,79,82,48,8) 170 CALL LOAD(12288,129,195, 126,165,129,153,102,66) 180 CALL LOAD(12296,2,0,3,24**  0.2.1.48.0.2.2.0.8.4.32.32.3  $6, 4, 91$ ):: CALL LINK("CURSOR"  $\lambda$ **190 CALL CLEAR :: FOR S=1 TO 14 :: CALL COLOR(S,7,16):: NEXT S :: CALL COLOR(0,2,16) 200 11(1)=4/f" T\$(2)="d/ v' T\$(3)="i/f . 1\$(4)=' 1/0 T\$(5)='pro' :: ON WA RN INS NEXT 210 IMAGE ### 220 IMAGE ### Quit 230 IMAGE ### Delete 240 IMAGE 11# Print 250 IMAGE ### Rescan 260 CALL SCREEN(5):: CALL VC HAR(1,31,1,96):: DISPLAY All 1,41:'TI6ERCUB MENU LOADER' 270 ! IF YOU HAVE MORE THAN ONE DISK DRIVE, DELETE THE !** 

**IN LINE 200 AND THE FIRST S TATEMENT IN 210 280 ' DISPLAY AT(12,6):'DISK ? (1-31:' :: ACCEPT AT(12,19 )SIZE{-11VALIDATE( <sup>1</sup> 123 <sup>1</sup> ):D\$ DWDSK'&D\$&'.' 290 OWDSK1. 1:: OPEN #10\$ ,INPUT ,RELATIVE,INTERNAL INPUT #1:N\$,A,J,K DISPLA AT(1,2)SIZE(271:SEG\$11)\$,I, 41&' - Diskname= '&N\$; 300 DISPLAY AT(2,2):'Availab le=';K;'Used=';J-K:' Frog Fi lename Size Type':'---- I,V T=0 :: TT=J-K 310 FOR X=1 TO 127 :: IF 112 60INT(X/20)THEN 340 320 DISPLAY AT(24,11:'Choice**  ? Enter for more  $0^*$  :: ACCEP **T AT(24,241VALIDATE(DISIT)SI ZE(-3):K :: IF K=0 THEN 330 :: IF K>6 AND K(NN+1 THEN 60 0 ELSE 320 33D X=1 340 1=I+1 :: IF 1)127 THEN K =X :: GOTO 510 350 INPUT #1:P\$,A,J,B NN= NN+1 360 IF LEN(P\$1=6 THEN 430 370 DISPLAY AT(X+4,1):USIN6 210:NN :: DISPLAY AT(X+4,5): PS :: PG\$(NN)=P\$ :: DISPLAY AT(X+4,16):USIN6 210:J :: DI SPLAY AT(X+4,20):T\$(ABS(A)) 380 V(NN,1)=A V(NN.2)=ABS (B):: V(NN.3)=J 390 X\$="&STR\$(B):: DISPLA**  V **AT(X+4,241:SE6\$(X\$,LEN(IS) -2,3):: VT=VT+J 400 IF A)0 THEN 410 :: DISPL AY AT(X+4,28):'Y' 410 CALL KEY(O,KK,ST):: IF S T=6 THEN 420 :: FLAG=1 :: SO TO 436 420 NEXT X 430 DISPLAY AT(X+4,11:USING 220:NN DISPLAY AT(X+5,11: USING 230:NN+1 440 IF VT=TT OR FLAG=1 THEN 460 :: DISPLAY AT(2,25)SIZEt 41:VT 450 FOR 8=1 TO 10 :: DISPLAY AT(2,25)SIZE(1):CHR\$(30):: DISPLAY AT(2,25)SIZE(1):' :: CALL SOUND(-99,110,6,-4,0 I:: NEXT 8 460 IF FLAG=1 THEN 470 :: DI SPLAY AT(X+4,13):USIN6 240:N N+2 DISPLAY AT(X+5,13):US** 

ING 250:NN+3 470 DISPLAY AT(X+6.1):" C hoice?"::  $ACCEPT AT(X+6, 16)$ SIZE(-3)VALIDATE(DIGIT):K 480 IF FLAG=1 THEN 500 490 IF K=NN+2 THEN 840 ELSE IF K=NN+3 THEN CLOSE #1 :: N N=0 :: 60TO 190 500 IF K()NN AND K()NN+1 THE N 590 510 IF K=NN THEN CALL CLEAR :: CLOSE #1 :: END 520 DISPLAY AT(X+5,12)SIZE(1)  $2$ : \*  $\frac{2}{3}$  :: ACCEPT AT(X+5,15 ) SIZE(2) VALIDATE(DIGIT) : KD : : IF KD(1 OR KD)NN THEN 520 530 IF V(KD, 1) >0 THEN 550 540 FOR J=1 TO 10 :: DISPLAY  $AT(11, 1):$  ": " PROTECTED -CANNOT DELETE": " :: DISPL AY AT(12,1):" " :: NEXT J :: 60TO 570 550 DISPLAY AT(X+6,1)SIZE(27 )BEEP:" Verify - Delete ":P6  $$(KD); "?" :: DISPLAY AT(X+6,$ 28) SIZE(1): "Y" :: ACCEPT AT( X+6.28)SIZE(-1)VALIDATE("YN"  $1:95 :: IF 95(2"1" THE N 576)$ 560 DELETE D\$&P6\$(KD) 570 CLOSE #1 580 CALL VCHAR (1, 3, 32, 672):: NN=0 :: X=0 :: FLA6=0 :: 60 TN 260 590 IF K<1 OR K>127 OR LEN(P  $65(K)$  = 0 THEN 430 600 IF ABS(V(K,1))=5 OR ABS(  $V(K, 1)$ )=4 AND V(K, 2)=254 THE N 640 610 DISPLAY AT(12,1) ERASE AL L:"Print to ? S": :"(P)rinte r?":"(S)creen?" :: ACCEPT AT (12.12) SIZE(-1) VALIDATE("PS"  $): @s :: If @s = "S"$  THEN  $PP = 0$  $: 60T0.630$ 620 DISPLAY AT(12,1) ERASE AL L: "PRINTER? PIO" :: ACCEPT A T(12,10)SIZE(-18):P\$ :: OPEN #3:P\$ :: PP=3 630 CALL CLEAR :: CALL SCREE N(16):: ON ABS(V(K,1))60TO 6 80,690,750,760 640 CLOSE #1 :: IF SE6\$(P6\$( K), LEN(P6\$ $(K)$ ), 1)="#" THEN D ISPLAY AT (12.1) ERASE ALL: "RE TURN TO BASIC AND LDAD BY":" TYPING OLD ":D\$&P6\$(K):: STO P 650 CALL PEEK(-31952, A, B):: CALL PEEK(A=256+B-65534, A, B) :: C=A\*256+B-65534 :: A\$=D\$&  $P6$ \$ $(k):$ : CALL LOAD $(C, LEN(A*)$ 660 FOR I=1 TO LEN(A\$):: CAL L LOAD(C+I, ASC(SE6\$(A\$, I, 1)) ):: NEXT I :: CALL LOAD(C+I, A) 670 CALL VCHAR(1,3,32,672):: CALL SCREEN(B):: FOR S=0 TO 14 :: CALL COLOR(S,2,1):: N  $EXT S :: DISPLAY AT(12,2): L$ DADING ":A\$ :: 60TO 900 680 OPEN #2:D\$&P6\$(K), INPUT ,FIXED :: 60TO 700 690 OPEN #2:D\$&P6\$(K), INPUT 700 LINPUT #2:W\$ :: PRINT #P P: W\$ :: IF EOF (2) THEN 730 710 CALL KEY(0,K,S):: IF S=0 THEN 700 720 CALL KEY(0, K2, S2):: IF S 2<1 THEN 720 ELSE 700 730 CLOSE \$1 :: CLOSE #2 :: PRINT " >>>press any key<< <" :: IF Q\$="P" THEN CLOSE # 3. 740 CALL KEY(0,K,ST):: IF ST <1 THEN 740 ELSE 580 750 OPEN #2:D\$&P6\$(K), INPUT  $INTERNAL.FIXED :: J=D :: 60$ TO 770 760 OPEN #2:D\$&P6\$(K), INPUT , INTERNAL :: J=0 770 IF EOF(2)=1 THEN 730 :: J=J+1 :: INPUT #2:M\$ :: IF L EN(M\$)=8 THEN 790 780 PRINT #PP: M\$ :: 60TO 820 790 FOR Y=1 TO 8 :: 00=ASC(S) E6\$(M\$, Y, 1)):: IF 88<32 OR 8 @>127 THEN 810 800 NEXT Y :: 60TO 780 810 RESTORE #2 :: FOR X=1 TO J-1 :: INPUT #2:M\$ :: NEXT X :: INPUT #2:M :: PRINT #PP ÷M. 820 CALL KEY(0,K,S):: IF S=0 THEN 770 830 CALL KEY(0,K2,S2):: IF S 2<1 THEN 830 ELSE 770 840 DISPLAY AT (24, 1): "PRINTE R NAME? PIO" :: ACCEPT AT(24  $,15)$ SIZE $(-14)$ : PP\$ :: OPEN #2 :PP\$ :: PRINT #2:SE6\$(D\$,1,4 )&" - Diskname= "&N\$ 850 PRINT #2:RPT\$("#",28):"A vailable=";358-VT;"Used=";VT :RPT\$("\*",2B) 860 PRINT #2: "FILENAME SIZE TYPE":RPT\$("\_",28) 870 FOR P=1 TO NN-1 :: PRINT #2:P6\$(P):TAB(15):V(P.3):TA  $B(20);T$(ABS(V(P,1)));TAB(25)$ 

 $\lambda$ 

 $);V(P,2)::NEXT P::CLUSE$  #  $\overline{\phantom{a}}$ 880 DISPLAY AT (12,3) ERASE AL  $L:$  (P) to print again":  $R$ ) to rescan":" (Q) to quit" 890 ACCEPT AT (15,4) VALIDATE ( "POR")SIZE(-1)BEEP:0\$ :: IF Q\$="P" THEN 840 :: CLOSE #1 :: NN=0 :: IF Q\$="R" THEN 19 **O ELSE END** 900 RUN "DSKX.1234567B90"

This version turns off Quit key, restarts the. itself rather than crashing on an I/O error, and has pre-scan for faster start-up. It displays disk name, sectors available and sectors presumably used  $-$  it totals up actual also sectors used and sounds a warning if any sectors are not accounted for.

It lists up to  $127$ programs and files h v number, filename, number of sectors. program or file type, file record length, write-protection. It and will stop for menu selection on any keypress or at the end of each screen, continuing on Enter. - It will load and run any program that can run from Extended Basic, displaying its filename while loading. If the filename ends in an asterisk, it will warn you to return to Basic. It will delete anv unprotected program or file, after first requiring verification by filename, or will inform you if the file is protected. It will read any readable file. including internal numeric, and list it to screen or printer. It will dump a catalog of the disk to your printer, and it will offer the option of quitting or rescanning the disk or another disk. And it's free, I don't even want a freeware donation  $-$  but I appreciate if you would would take a look at my catalog and 528 if.

programs. there might be something you would be willing to pay \$3 for? The Menu Loader is included as a bonus on every disk I sell! 100 CALL CLEAR :: RANDOMIZE :: DISPLAY AT(3,4): "TIGERCUB HATH PUZZLE" 110 DISPLAY AT(6,1): 'Insert  $+$ ,  $-$ ,  $\pm$  (multiply) OR / (div ide) between the diaits to equal the total": : "Type a to give up" 120 DISPLAY AT(12,1): "Level 1 or 2?" :: ACCEPT AT(12,15) VALIDATE("12"):L\$ 130 T, X=INT(9#RND+1):: M\$=ST R\$(X):: Z\$=M\$&" " 140 FOR J=1 TO 4 ::  $Y(J) = IN$  $(9 \pm RND + 1): Z = INT(4 \pm RND + 1):$ ON Z 60SUB 240, 250, 260, 270 :: Z\$=Z\$&STR\$(Y(J))&" " :: N EXT J 150 IF L\$="1" AND T<>INT(T)T HEN 130 :: Z\$=Z\$&"="&STR\$(T) 160 DISPLAY AT(12,1):Z\$ :: D ISPLAY AT(18,1):" " :: DISPL AY AT(20,1): " :: DISPLAY A  $T(22,1):$ 170 P=2 :: FOR J=1 TO 4 :: A CCEPT AT (12, P) VALIDATE ("Q+-+  $/$ ") SIZE $(1)$ : S\$ 180 IF S\$="0" THEN 200 ELSE IF S\$="+" THEN X=X+Y(J)ELSE IF S\$="-" THEN X=X-Y(J)ELSE IF S\$="#" THEN X=X#Y(J)ELSE  $X = X/Y(3)$ 190 P=P+2 :: NEXT J :: IF X= T THEN 230 :: DISPLAY AT(18, 1): "WRON6!" 200 DISPLAY AT (20, 1): "ANSWER IS ": M\$ 210 DISPLAY AT(22,1): "PRESS **ANY KEY"** 220 CALL KEY(0,K,ST):: IF ST <1 THEN 220 :: 60TO 130 230 DISPLAY AT(18,1): "RIGHT!  $\cdot$ : 60TO 210 240 MS=HS&"+"&STR\$(Y(J)):: T  $=I+Y(J)::$  RETURN 250 M\$=M\$&"-"&STR\$(Y(J));; T  $= T - Y(J)$ : RETURN 260 MS=MS&" = "&STR\$(Y(J)):: T =T#Y(J):: RETURN 270 MS=MS&"/"&STR\$(Y(J)):: T  $= T/Y(J)::$  RETURN Enjoy! Jim Peterson

somewhere among those 140

TI FORTH International Information Center<br>4122 Glenway Street<br>Wauwatosa WI 53222

 $\mathbb{R}^2$ 

 $\mathcal{L}_{\mathcal{A}}$ 

 $\mathcal{L}_{\mathcal{A}}$ 

 $\overline{a}$ 

 $\mathbb{Z}^2$ 

 $\sim$ 

 $\ddot{\phantom{a}}$ 

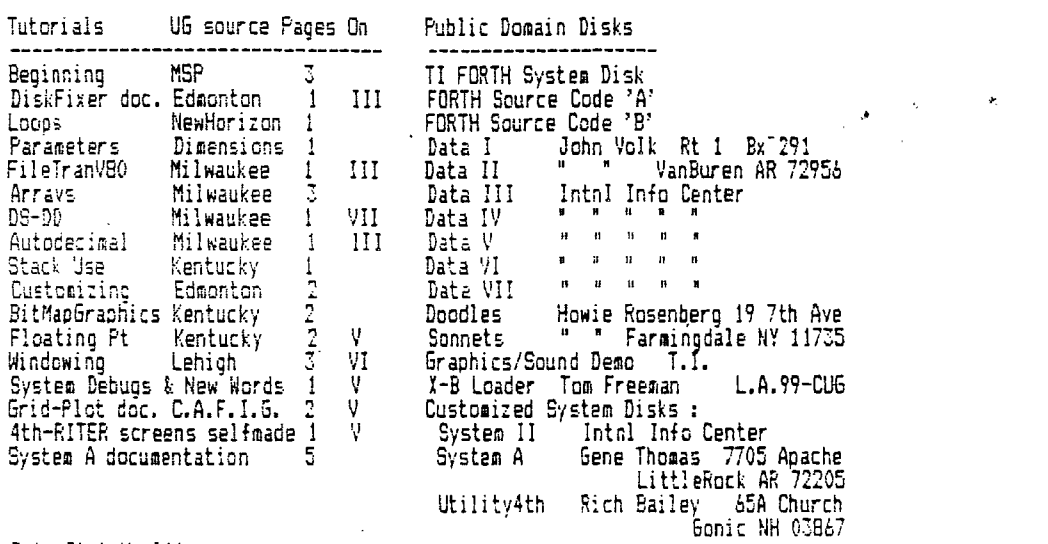

Data Disk Hv-lites

SoundControl

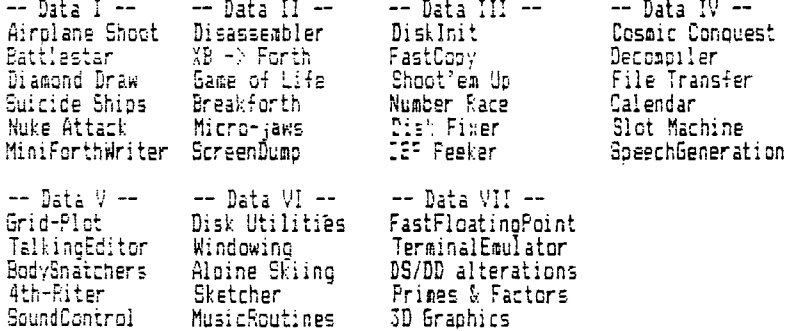

Customized Disks utilities & options

MusicRoutines

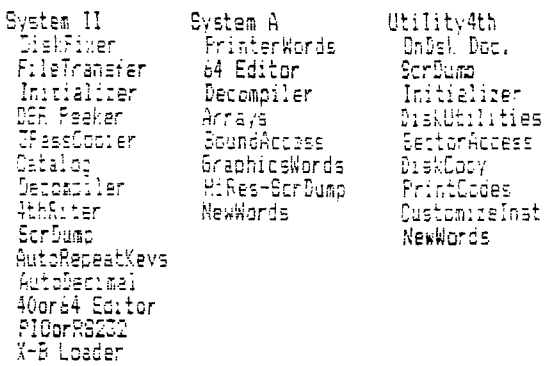

Doodles....Bit map graphics with documentaion and demos<br>Sonnets....Poetry writer disk<br>Demo.......Bsaved Graphics/Sound demo from TI

Disks  $$3.00$ to cover costs [ Tutorials \$.10 per page

american #

FORTH Manuals now available for \$12.50 from<br>Sundisk Software - POB 1690 - Warren - MI - 48090

MILMAUKEE AREA 99-4 USER GROUP<br>4122 N. GLENMAY<br>NAUMATOSA, WI 53222

Georgia

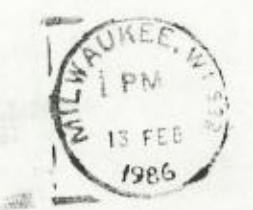

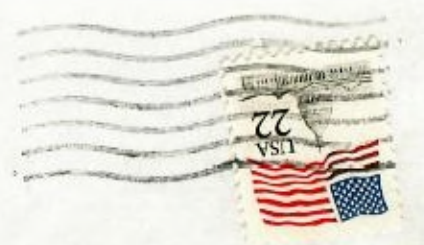

Edmonton 99 OG Lamonion 11-1<br>Edmonton alberta<br>Canada T5J-3L1